To check balance on PDTR account within new \*Budget View\*

Login to myUPEI

From Self-Service Menu, click on:

- $\triangleright$  Financial Information
	- View Budget/Projects
		- > Budget

Once you are in your Budget View, click on the "Object View"

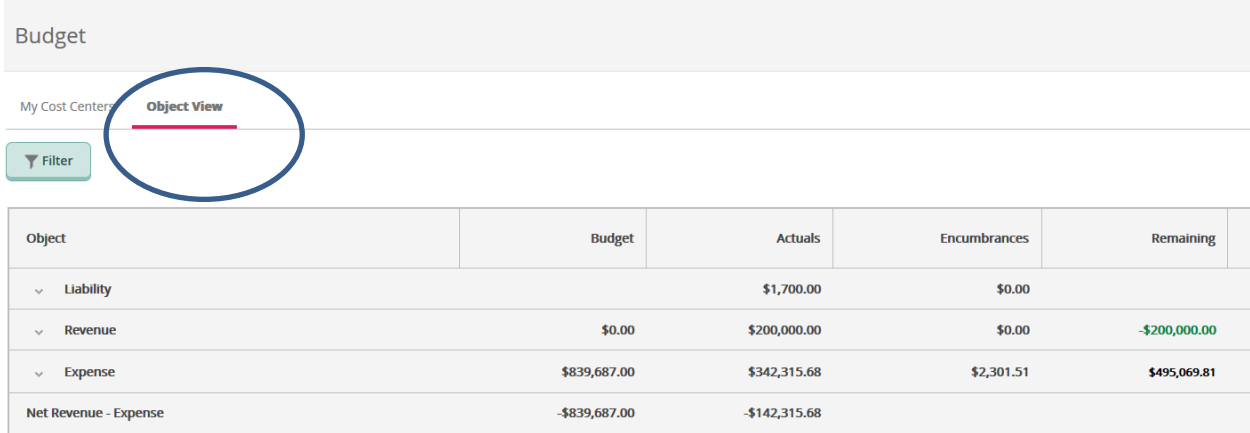

## PDTR funds are listed as under "Liability". Click on drop down next to this.

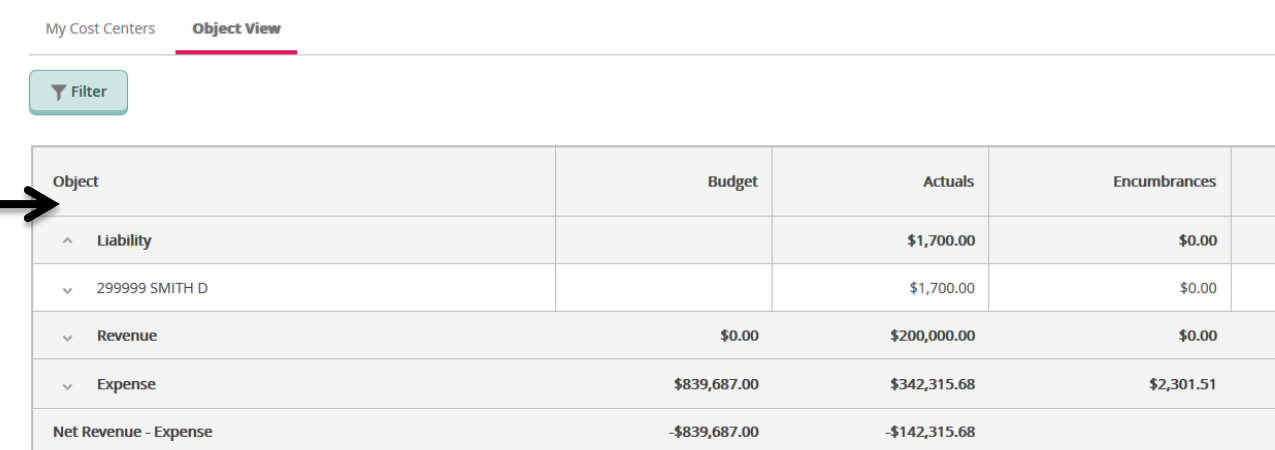

Click on the object code for your PDTR fund to get details at a individual transaction level.

## My Cost Centers **Object View**

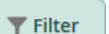

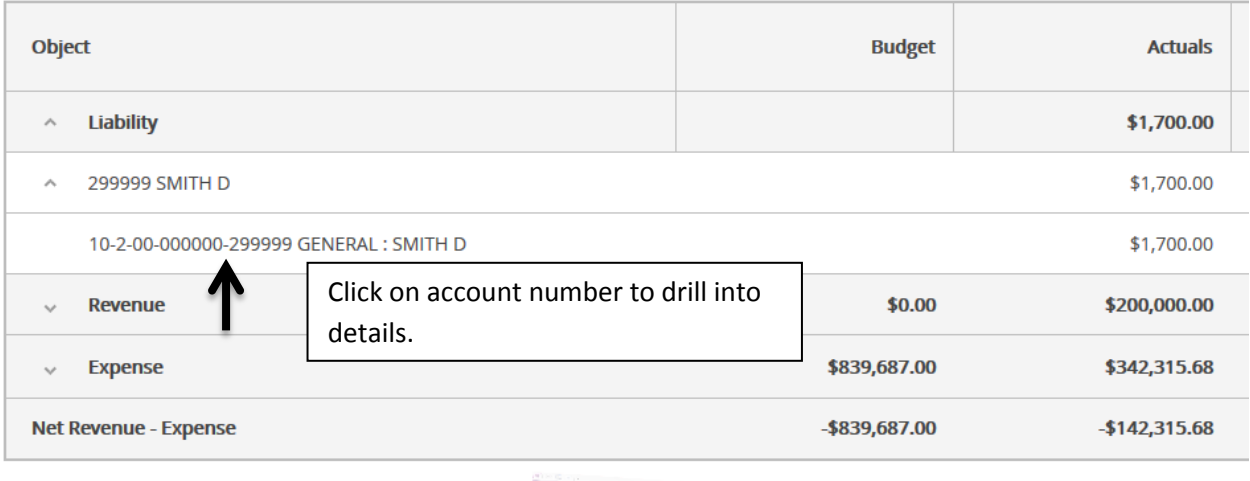

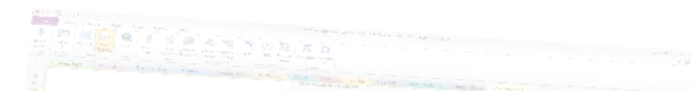

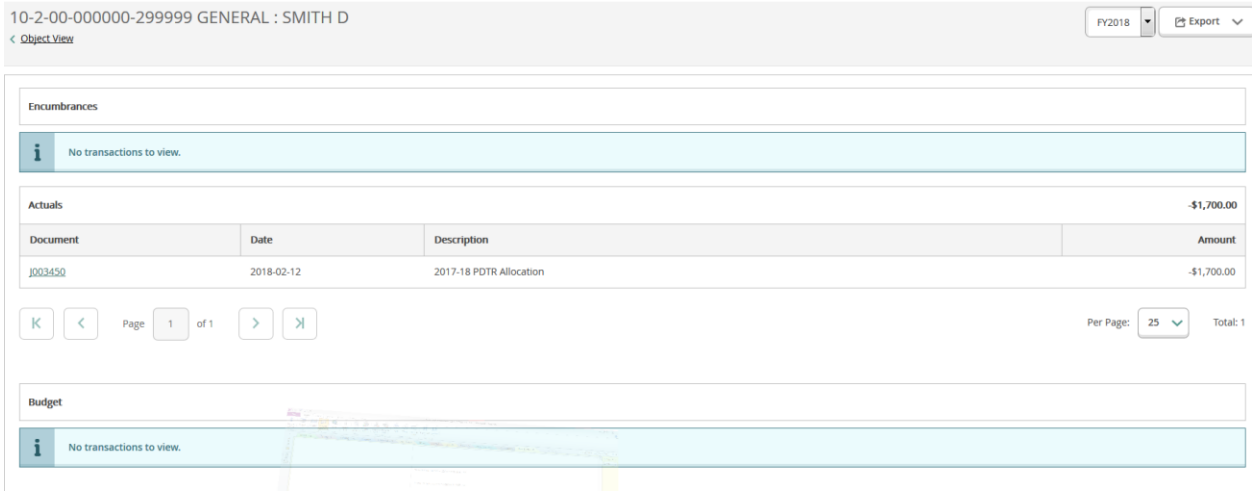